Barre d'outils de Sketcher

[•](https://wiki.freecad.org/File:Sketcher_NewSketch.svg) [Créer une esquisse](https://wiki.freecad.org/Sketcher_NewSketch/fr) : crée une nouvelle esquisse sur un plan ou une face sélectionnée. Si rien n'est sélectionné, un dialogue pop up invitera l'utilisateur à sélectionner un plan. [•](https://wiki.freecad.org/File:Sketcher_EditSketch.svg) [Modifier une esquisse](https://wiki.freecad.org/Sketcher_EditSketch/fr) : édite l'esquisse sélectionnée. Cela ouvrira la [Sketcher Boite de dialogue](https://wiki.freecad.org/Sketcher_Dialog/fr). [•](https://wiki.freecad.org/File:Sketcher_MapSketch.svg) [Esquisse sur une face](https://wiki.freecad.org/Sketcher_MapSketch/fr) : applique une esquisse sur une face ou un solide sélectionné. [•](https://wiki.freecad.org/File:Sketcher_ReorientSketch.svg) [Réorienter une esquisse](https://wiki.freecad.org/Sketcher_ReorientSketch/fr) : permet d'attacher une esquisse à l'un des plans principaux. [•](https://wiki.freecad.org/File:Sketcher_ValidateSketch.svg) [Valider une esquisse...](https://wiki.freecad.org/Sketcher_ValidateSketch/fr) : analyse et répare une esquisse qui n'est plus modifiable, dont les contraintes ne sont pas valides ou auxquelles il manque des contraintes coïncidentes. [•](https://wiki.freecad.org/File:Sketcher_MergeSketches.svg) [Fusionner des esquisses](https://wiki.freecad.org/Sketcher_MergeSketches/fr) : fusionne deux ou plusieurs esquisses. [•](https://wiki.freecad.org/File:Sketcher_MirrorSketch.svg) [Esquisse miroir](https://wiki.freecad.org/Sketcher_MirrorSketch/fr) : crée une esquisse miroir selon l'axe X, l'axe Y ou l'origine. Barre d'outils du mode édition de Sketcher [•](https://wiki.freecad.org/File:Sketcher_LeaveSketch.svg) [Quitter l'esquisse](https://wiki.freecad.org/Sketcher_LeaveSketch/fr) : quitte le mode d'édition de l'esquisse en cours. [•](https://wiki.freecad.org/File:Sketcher_ViewSketch.svg) [Vue de l'esquisse](https://wiki.freecad.org/Sketcher_ViewSketch/fr) : définit l'affichage de l'objet perpendiculairement au plan de l'esquisse. [•](https://wiki.freecad.org/File:Sketcher_ViewSection.svg) [Vue de section](https://wiki.freecad.org/Sketcher_ViewSection/fr) : crée un plan de section qui masque temporairement toute matière devant le plan d'esquisse. Barre d'outils des outils d'édition de Sketcher [•](https://wiki.freecad.org/File:Sketcher_Grid.svg) [Grille](https://wiki.freecad.org/Sketcher_Grid/fr) : active/désactive la grille dans l'esquisse en cours d'édition. Les paramètres peuvent être modifiés dans le menu correspondant. [introduit dans la version 0.21](https://wiki.freecad.org/Release_notes_0.21/fr) [•](https://wiki.freecad.org/File:Sketcher_Snap.svg) [Aimantation](https://wiki.freecad.org/Sketcher_Snap/fr) : active/désactive l'aimantation dans toutes les esquisses. Les paramètres peuvent être modifiés dans le menu correspondant. [introduit dans la version 0.21](https://wiki.freecad.org/Release_notes_0.21/fr) [•](https://wiki.freecad.org/File:Sketcher_RenderingOrder.svg) [Ordre de rendu](https://wiki.freecad.org/Sketcher_RenderingOrder/fr) : l'ordre de rendu de toutes les esquisses peut être modifié dans le menu correspondant. [introduit dans la version 0.21](https://wiki.freecad.org/Release_notes_0.21/fr) Autres [•](https://wiki.freecad.org/File:Sketcher_StopOperation.svg) [Arrêt de l'opération](https://wiki.freecad.org/Sketcher_StopOperation/fr) : en mode édition, arrêter l'opération en cours, qu'il s'agisse de dessiner, de définir

### Géométries d'esquisse

des contraintes, etc.

Ces outils permettent de créer des objets.

[Point](https://wiki.freecad.org/Sketcher_CreatePoint/fr) : dessine un point.

[•](https://wiki.freecad.org/File:Sketcher_CreateLine.svg) [Ligne](https://wiki.freecad.org/Sketcher_CreateLine/fr) : dessine une ligne entre 2 points. Les lignes sont considérées comme infinies par certaines contraintes.

- Créer un arc :
	- [Arc](https://wiki.freecad.org/Sketcher_CreateArc/fr) : dessine un segment d'arc à partir du centre, rayon, angle de départ et angle d'arrivée.
	- [Arc par 3 points](https://wiki.freecad.org/Sketcher_Create3PointArc/fr) : dessine un arc de cercle entre deux points d'extrémité et un troisième point pour la circonférence.
- $\bigcirc$   $\bullet$  Créer un cercle : • [Cercle](https://wiki.freecad.org/Sketcher_CreateCircle/fr) : dessine un cercle à partir de son centre et du rayon.
	- [Cercle par 3 points](https://wiki.freecad.org/Sketcher_Create3PointCircle/fr) : dessine un cercle à partir de trois points sur la circonférence.

# [•](https://wiki.freecad.org/File:Sketcher_Conics.svg) Créer une conique :

- [Ellipse par son centre](https://wiki.freecad.org/Sketcher_CreateEllipseByCenter/fr) : dessine une ellipse à partir du centre, d'un point sur le grand rayon et d'un point sur le petit rayon.
- [Ellipse par 3 points](https://wiki.freecad.org/Sketcher_CreateEllipseBy3Points/fr) : dessine une ellipse à partir du grand diametre (2 points) et d'un point sur le petit rayon.

- [Arc d'ellipse](https://wiki.freecad.org/Sketcher_CreateArcOfEllipse/fr) : dessine une ellipse à partir du centre, d'un point sur le grand rayon, avec un point de départ et un point d'arrivée.
- 

• [Arc d'hyperbole](https://wiki.freecad.org/Sketcher_CreateArcOfHyperbola/fr) : dessine un arc d'hyperbole.

• [Arc de parabole](https://wiki.freecad.org/Sketcher_CreateArcOfParabola/fr) : dessine un arc de parabole.

# $\blacksquare$  B-spline :

- [B-spline simple](https://wiki.freecad.org/Sketcher_CreateBSpline/fr) : dessine une courbe B-spline par ses points de contrôle.
- [B-spline périodique](https://wiki.freecad.org/Sketcher_CreatePeriodicBSpline/fr) : dessine une courbe B-spline périodique (fermée) par ses points de contrôle.
- [B-spline par des nœuds](https://wiki.freecad.org/Sketcher_CreateBSplineByInterpolation/fr) : dessine une courbe B-spline par ses nœuds. [introduit dans la](https://wiki.freecad.org/Release_notes_0.21/fr)  [version 0.21](https://wiki.freecad.org/Release_notes_0.21/fr)
- [B-spline périodique par des nœuds](https://wiki.freecad.org/Sketcher_CreatePeriodicBSplineByInterpolation/fr) : dessine une courbe B-spline périodique (fermée) par ses nœuds. [introduit dans la version 0.21](https://wiki.freecad.org/Release_notes_0.21/fr)

[•](https://wiki.freecad.org/File:Sketcher_CreatePolyline.svg) [Polyligne](https://wiki.freecad.org/Sketcher_CreatePolyline/fr) : dessine une ligne composée de plusieurs segments connectés entre eux. Appuyer sur la touche M pendant que la commande est active active/désactive entre plusieurs modes de polylignes.

- [•](https://wiki.freecad.org/File:Sketcher_CreateRectangle.svg) Créer un rectangle :
	- [Rectangle](https://wiki.freecad.org/Sketcher_CreateRectangle/fr) : dessine un rectangle à partir de 2 points opposés.
	- e [Rectangle centré](https://wiki.freecad.org/Sketcher_CreateRectangle_Center/fr) : dessine un rectangle à partir d'un point central et d'un point du bord. introduit [dans la version 0.20](https://wiki.freecad.org/Release_notes_0.20/fr)
	- [Rectangle arrondi](https://wiki.freecad.org/Sketcher_CreateOblong/fr) : dessine un rectangle arrondi à partir de 2 points opposés. [introduit dans la](https://wiki.freecad.org/Release_notes_0.20/fr)  [version 0.20](https://wiki.freecad.org/Release_notes_0.20/fr)
- 

[•](https://wiki.freecad.org/File:Sketcher_CreateHexagon.svg) Créer un polygone régulier :

- [Triangle équilatéral](https://wiki.freecad.org/Sketcher_CreateTriangle/fr) : dessine un triangle équilatéral inscrit dans un cercle.
- [Carré](https://wiki.freecad.org/Sketcher_CreateSquare/fr) : dessine un carré inscrit dans un cercle.
	- [Pentagone](https://wiki.freecad.org/Sketcher_CreatePentagon/fr) : dessine un pentagone régulier inscrit dans un cercle.
- [Hexagone](https://wiki.freecad.org/Sketcher_CreateHexagon/fr) : dessine un hexagone régulier inscrit dans un cercle.
- - [Heptagone](https://wiki.freecad.org/Sketcher_CreateHeptagon/fr) : dessine un heptagone régulier inscrit dans un cercle.
- 

• [Octogone](https://wiki.freecad.org/Sketcher_CreateOctagon/fr) : dessine un octogone régulier inscrit dans un cercle.

• [Polygone régulier](https://wiki.freecad.org/Sketcher_CompCreateRegularPolygon/fr) : dessine un polygone régulier en sélectionnant le nombre de côtés et en choisissant deux points: le centre et un coin.

[•](https://wiki.freecad.org/File:Sketcher_CreateSlot.svg) Créer un contour oblong :

• [Contour oblong](https://wiki.freecad.org/Sketcher_CreateSlot/fr) : dessine un ovale en sélectionnant le centre d'un demi-cercle et une extrémité de l'autre demi-cercle.

• [Rainure en arc](https://wiki.freecad.org/Sketcher_CreateArcSlot/fr) : à faire. [introduit dans la version 0.22](https://wiki.freecad.org/Release_notes_0.22/fr)

[•](https://wiki.freecad.org/File:Sketcher_CreateFillet.svg) Créer un congé :

- [Congé](https://wiki.freecad.org/Sketcher_CreateFillet/fr) : crée un congé entre deux lignes non parallèles.
- <sup>•</sup> [Congé avec contrainte](https://wiki.freecad.org/Sketcher_CreatePointFillet/fr) : crée un congé entre deux lignes non parallèles tout en préservant leur intersection (virtuelle).
- [•](https://wiki.freecad.org/File:Sketcher_Trimming.svg) Ajuster une arête :
	- [Ajuster](https://wiki.freecad.org/Sketcher_Trimming/fr) : ajuste une ligne, un cercle ou un arc par rapport à l'emplacement du clic.
	- [Diviser](https://wiki.freecad.org/Sketcher_Split/fr) : divise une arête en deux tout en conservant la plupart des contraintes. [introduit dans](https://wiki.freecad.org/Release_notes_0.20/fr)  [la version 0.20](https://wiki.freecad.org/Release_notes_0.20/fr)
		-
	- [Prolonger](https://wiki.freecad.org/Sketcher_Extend/fr) : prolonge une ligne ou un arc jusqu'à une limite définie par un arc, une ellipse, un arc d'ellipse ou un point dans l'espace.
- [•](https://wiki.freecad.org/File:Sketcher_External.svg) [Géométrie externe](https://wiki.freecad.org/Sketcher_External/fr) : crée une arête liée à une géométrie externe.
	- [•](https://wiki.freecad.org/File:Sketcher_CarbonCopy.svg) [Copie carbone](https://wiki.freecad.org/Sketcher_CarbonCopy/fr) : copie la géométrie contenue dans une autre esquisse.

[•](https://wiki.freecad.org/File:Sketcher_ToggleConstruction.svg) [Géométrie de construction](https://wiki.freecad.org/Sketcher_ToggleConstruction/fr) : active/désactive les éléments vers/depuis le mode Construction. Les géométries de construction sont représentées en bleu, et ne sont pas prises en compte en dehors du mode d'édition de l'esquisse.

### Contraintes d'esquisse

Les contraintes sont utilisées pour définir des règles entre les éléments d'esquisse et pour verrouiller l'esquisse le long des axes vertical et horizontal. Certaines contraintes requièrent l'utilisation de [contraintes d'assistance](https://wiki.freecad.org/Sketcher_helper_constraint/fr).

[•](https://wiki.freecad.org/File:Sketcher_ConstrainCoincidentUnified.svg) [Coïncidence \(unifiée\)](https://wiki.freecad.org/Sketcher_ConstrainCoincidentUnified/fr) : à faire. [introduit dans la version 0.22](https://wiki.freecad.org/Release_notes_0.22/fr)

[•](https://wiki.freecad.org/File:Sketcher_ConstrainCoincident.svg) [Coïncidence](https://wiki.freecad.org/Sketcher_ConstrainCoincident/fr) : affecte un point à (coïncider avec) un ou plusieurs autres points. Elle agit comme une contrainte concentrique si deux ou plusieurs cercles, arcs, ellipses ou arcs d'ellipses sont sélectionnés.

- [•](https://wiki.freecad.org/File:Sketcher_ConstrainPointOnObject.svg) [Point sur objet](https://wiki.freecad.org/Sketcher_ConstrainPointOnObject/fr) : fixe un point sur un autre objet tel qu'une ligne, un arc ou un axe.
- [•](https://wiki.freecad.org/File:Sketcher_ConstrainHorVer.svg) Contrainte horizontale/verticale :
	- [Horizontal/vertical](https://wiki.freecad.org/Sketcher_ConstrainHorVer/fr) :à faire. [introduit dans la version 0.22](https://wiki.freecad.org/Release_notes_0.22/fr)
- [Horizontal](https://wiki.freecad.org/Sketcher_ConstrainHorizontal/fr) : crée une contrainte d'horizontalité sur les lignes ou segments de polylignes sélectionnés. Il est possible de sélectionner plus d'un objet avant d'appliquer cette contrainte.
- [Vertical](https://wiki.freecad.org/Sketcher_ConstrainVertical/fr) : crée une contrainte de verticalité sur les lignes ou segments de polylignes sélectionnés. Il est possible de sélectionner plus d'un objet avant d'appliquer cette contrainte.

[•](https://wiki.freecad.org/File:Sketcher_ConstrainParallel.svg) [Parallèle](https://wiki.freecad.org/Sketcher_ConstrainParallel/fr) : contraint deux ou plusieurs lignes parallèles les unes aux autres.

[•](https://wiki.freecad.org/File:Sketcher_ConstrainPerpendicular.svg) [Perpendiculaire](https://wiki.freecad.org/Sketcher_ConstrainPerpendicular/fr) : contraint deux lignes perpendiculaires l'une à l'autre, ou contraint une ligne perpendiculaire à l'extrémité d'un arc.

[Tangente](https://wiki.freecad.org/Sketcher_ConstrainTangent/fr) : crée une contrainte de tangence entre deux éléments sélectionnés, ou de colinéarité entre deux lignes. Un segment de ligne ne doit pas nécessairement se trouver directement sur un arc ou un cercle pour être contraint de manière tangente à cet arc ou ce cercle.

[•](https://wiki.freecad.org/File:Sketcher_ConstrainEqual.svg) [Égalité](https://wiki.freecad.org/Sketcher_ConstrainEqual/fr) : contraint deux entités sélectionnées à être égales l'une à l'autre. Si elle est utilisée sur des cercles ou des arcs, leurs rayons seront égaux.

[•](https://wiki.freecad.org/File:Sketcher_ConstrainSymmetric.svg) [Symétrie](https://wiki.freecad.org/Sketcher_ConstrainSymmetric/fr) : contraint deux points symétriquement autour d'une ligne, ou contraint les deux premiers points sélectionnés symétriquement autour d'un troisième point sélectionné.

[•](https://wiki.freecad.org/File:Sketcher_ConstrainBlock.svg) [Blocage](https://wiki.freecad.org/Sketcher_ConstrainBlock/fr) : empêche une arête de se déplacer, empêche ses sommets de changer de position. La fonction est particulièrement utile pour fixer la position des B-Splines. Voir le sujet du forum [Block Constraint](https://forum.freecadweb.org/viewtopic.php?f=9&t=26572).

- [•](https://wiki.freecad.org/File:Sketcher_Dimension.svg) Contraintes de dimension :
	- [Dimension:](https://wiki.freecad.org/Sketcher_Dimension/fr) à faire. [introduit dans la version 0.22](https://wiki.freecad.org/Release_notes_0.22/fr)
	- [Fixe](https://wiki.freecad.org/Sketcher_ConstrainLock/fr) : contraint l'élément sélectionné en définissant des distances verticales et horizontales par rapport à l'origine, verrouillant ainsi l'emplacement de cet élément. Ces contraintes dimensionnelles peuvent être éditées par la suite.
	- [Distance horizontale](https://wiki.freecad.org/Sketcher_ConstrainDistanceX/fr) : fixe la distance horizontale entre deux points ou extrémités de ligne. Si un seul élément est sélectionné, la distance sera relative à l'origine.
	- - [Distance verticale](https://wiki.freecad.org/Sketcher_ConstrainDistanceY/fr) : fixe la distance verticale entre deux points ou extrémités de ligne. Si un seul élément est sélectionné, la distance sera relative à l'origine.

• [Distance](https://wiki.freecad.org/Sketcher_ConstrainDistance/fr) : définit la longueur d'une ligne, la distance perpendiculaire entre un point et une ligne, la distance entre deux points ou, [introduit dans la version 0.21](https://wiki.freecad.org/Release_notes_0.21/fr), la distance entre les bords de deux cercles.

- [Rayon ou poids](https://wiki.freecad.org/Sketcher_ConstrainRadius/fr) : définit le rayon d'un arc ou d'un cercle ou le poids d'un pôle d'une B-spline.
- [Diamètre](https://wiki.freecad.org/Sketcher_ConstrainDiameter/fr) : définit le diamètre d'un arc ou d'un cercle.
- 
- [Rayon automatique](https://wiki.freecad.org/Sketcher_ConstrainRadiam/fr) : définit le rayon d'un arc, le diamètre d'un cercle ou le poids d'un pôle d'une B-spline. [introduit dans la version 0.20](https://wiki.freecad.org/Release_notes_0.20/fr)

[Angle](https://wiki.freecad.org/Sketcher_ConstrainAngle/fr) : crée une contrainte d'angle interne entre deux lignes sélectionnées.

Contraintes spéciales

[•](https://wiki.freecad.org/File:Sketcher_ConstrainSnellsLaw.svg) [Contrainte de réfraction](https://wiki.freecad.org/Sketcher_ConstrainSnellsLaw/fr) : contraint deux lignes à respecter une loi de réfraction simulant la trajectoire de la lumière à travers une interface.

Outils de contrainte

Les outils suivants peuvent être utilisés pour modifier l'effet des contraintes:

[•](https://wiki.freecad.org/File:Sketcher_ToggleDrivingConstraint.svg) [Contraintes pilotantes](https://wiki.freecad.org/Sketcher_ToggleDrivingConstraint/fr) : active/désactive la barre d'outils des contraintes pilotantes vers/depuis le mode piloté.

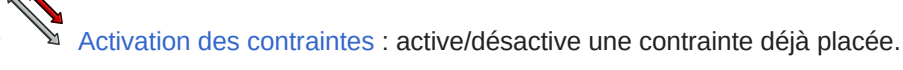

### Outils d'esquisse

 $\blacktriangle$ 

[•](https://wiki.freecad.org/File:Sketcher_SelectElementsWithDoFs.svg) [Degrés de liberté non contraints](https://wiki.freecad.org/Sketcher_SelectElementsWithDoFs/fr) : surligne en vert les éléments de l'esquisse contenant des degrés de liberté, c'est-à-dire non complètement contraints.<br>  $\bigotimes_{\mathcal{U}} \mathcal{L}$ 

- $\hat{\mathscr{U}}$  [Contraintes associées](https://wiki.freecad.org/Sketcher_SelectConstraints/fr) : sélectionne les contraintes d'un élément de l'esquisse.
- [•](https://wiki.freecad.org/File:Sketcher_SelectElementsAssociatedWithConstraints.svg) [Éléments associés aux contraintes](https://wiki.freecad.org/Sketcher_SelectElementsAssociatedWithConstraints/fr) : sélectionne les éléments associés aux contraintes.
	- [•](https://wiki.freecad.org/File:Sketcher_SelectRedundantConstraints.svg) [Contraintes redondantes](https://wiki.freecad.org/Sketcher_SelectRedundantConstraints/fr) : sélectionne les contraintes redondantes de l'esquisse.
	- [•](https://wiki.freecad.org/File:Sketcher_SelectConflictingConstraints.svg) [Contraintes conflictuelles](https://wiki.freecad.org/Sketcher_SelectConflictingConstraints/fr) : sélectionne les contraintes conflictuelles de l'esquisse.

[•](https://wiki.freecad.org/File:Sketcher_RestoreInternalAlignmentGeometry.svg) [Géométrie interne](https://wiki.freecad.org/Sketcher_RestoreInternalAlignmentGeometry/fr) : recrée la géométrie interne manquante/supprimée d'une ellipse sélectionnée, d'un arc d'ellipse/hyperbole/parabole ou d'une B-spline.

- [•](https://wiki.freecad.org/File:Sketcher_SelectOrigin.svg) [Selectionner l'origine](https://wiki.freecad.org/Sketcher_SelectOrigin/fr) : sélectionne l'origine de l'esquisse.
- [•](https://wiki.freecad.org/File:Sketcher_SelectHorizontalAxis.svg) [Axe horizontal](https://wiki.freecad.org/Sketcher_SelectHorizontalAxis/fr) : sélectionne l'axe horizontal de l'esquisse.
- [Axe vertical](https://wiki.freecad.org/Sketcher_SelectVerticalAxis/fr) : sélectionne l'axe vertical de l'esquisse.

[•](https://wiki.freecad.org/File:Sketcher_Offset.svg) [Décaler une géométrie](https://wiki.freecad.org/Sketcher_Offset/fr) : ajoute un contour équidistant autour de bords sélectionnés. [introduit dans](https://wiki.freecad.org/Release_notes_0.22/fr)  [la version 0.22](https://wiki.freecad.org/Release_notes_0.22/fr)

- [•](https://wiki.freecad.org/File:Sketcher_Rotate.svg) [Pivoter](https://wiki.freecad.org/Sketcher_Rotate/fr) : à faire. [introduit dans la version 0.22](https://wiki.freecad.org/Release_notes_0.22/fr)
- [•](https://wiki.freecad.org/File:Sketcher_Symmetry.svg) [Symétriser](https://wiki.freecad.org/Sketcher_Symmetry/fr) : crée une copie symétrique par rapport à une ligne donnée.
- [•](https://wiki.freecad.org/File:Sketcher_Clone.svg) [Cloner](https://wiki.freecad.org/Sketcher_Clone/fr) : clone un élément de l'esquisse.
- [•](https://wiki.freecad.org/File:Sketcher_Copy.svg) [Copier](https://wiki.freecad.org/Sketcher_Copy/fr) : copie un élément de l'esquisse.
- [•](https://wiki.freecad.org/File:Sketcher_Move.svg) [Déplacer](https://wiki.freecad.org/Sketcher_Move/fr) : déplace la géométrie sélectionnée en prenant comme référence le dernier point sélectionné.
- [•](https://wiki.freecad.org/File:Sketcher_RectangularArray.svg) [Répétition linéaire](https://wiki.freecad.org/Sketcher_RectangularArray/fr) : crée une répétition à partir d'éléments sélectionnés.
- [•](https://wiki.freecad.org/File:Sketcher_RemoveAxesAlignment.svg) [Supprimer l'alignement des axes](https://wiki.freecad.org/Sketcher_RemoveAxesAlignment/fr) : supprime l'alignement des axes tout en essayant de préserver la relation de contrainte de la sélection. [introduit dans la version 0.20](https://wiki.freecad.org/Release_notes_0.20/fr).
- **38 de [Supprimer tous les éléments de géométrie](https://wiki.freecad.org/Sketcher_DeleteAllGeometry/fr) : supprime toute la géométrie de l'esquisse.**
- [•](https://wiki.freecad.org/File:Sketcher_DeleteAllConstraints.svg) [Supprimer toutes les contraintes](https://wiki.freecad.org/Sketcher_DeleteAllConstraints/fr) : supprime toutes les contraintes de l'esquisse.

### Outils d'esquisse des B-splines

[•](https://wiki.freecad.org/File:Sketcher_BSplineApproximate.svg) [Convertir une géométrie en B-spline](https://wiki.freecad.org/Sketcher_BSplineApproximate/fr) : convertit la géométrie compatible, les arêtes et les courbes, en une B-spline.

- [•](https://wiki.freecad.org/File:Sketcher_BSplineIncreaseDegree.svg) **[Augmenter le degré](https://wiki.freecad.org/Sketcher_BSplineIncreaseDegree/fr) : augmente le degré (l'ordre) d'une B-spline.**<br>• **Augmenter le degré : augmente le degré (l'ordre) d'une B-spline.**
- [•](https://wiki.freecad.org/File:Sketcher_BSplineDecreaseDegree.svg)  $\sqrt{P}$  [Diminuer le degré](https://wiki.freecad.org/Sketcher_BSplineDecreaseDegree/fr) : diminue le degré (l'ordre) d'une B-spline.
- [•](https://wiki.freecad.org/File:Sketcher_BSplineIncreaseKnotMultiplicity.svg) [Augmenter la multiplicité des nœuds](https://wiki.freecad.org/Sketcher_BSplineIncreaseKnotMultiplicity/fr) : augmente la multiplicité d'un nœud d'une B-spline.
- [•](https://wiki.freecad.org/File:Sketcher_BSplineDecreaseKnotMultiplicity.svg) [Diminuer la multiplicité des nœuds](https://wiki.freecad.org/Sketcher_BSplineDecreaseKnotMultiplicity/fr) : diminue la multiplicité d'un nœud d'une B-spline.
- [Insérer un nœud](https://wiki.freecad.org/Sketcher_BSplineInsertKnot/fr) : insère un nœud dans une B-spline existante. *introduit dans la version* 0.20
- [•](https://wiki.freecad.org/File:Sketcher_JoinCurves.svg) [Joindre des courbes](https://wiki.freecad.org/Sketcher_JoinCurves/fr) : joint deux courbes aux points d'extrémité sélectionnés. [introduit dans la](https://wiki.freecad.org/Release_notes_0.21/fr)  [version 0.21](https://wiki.freecad.org/Release_notes_0.21/fr)

### Affichage

 $C$ 

[•](https://wiki.freecad.org/File:Sketcher_SwitchVirtualSpace.svg)  $\bullet$   $\bullet$  [Espace virtuel](https://wiki.freecad.org/Sketcher_SwitchVirtualSpace/fr) : permet de masquer toutes les contraintes d'une esquisse et de les rendre à nouveau visibles.

- [•](https://wiki.freecad.org/File:Sketcher_BSplineDegree.svg) [Degré de la B-spline](https://wiki.freecad.org/Sketcher_BSplineDegree/fr) : affiche ou masque l'affichage du degré d'une B-spline.
- [•](https://wiki.freecad.org/File:Sketcher_BSplinePolygon.svg) [Polygone de contrôle](https://wiki.freecad.org/Sketcher_BSplinePolygon/fr) : affiche ou masque l'affichage du polygone de définition d'une B-spline.
- [•](https://wiki.freecad.org/File:Sketcher_BSplineComb.svg) [Peigne de courbure](https://wiki.freecad.org/Sketcher_BSplineComb/fr) : affiche ou masque l'affichage du peigne de courbure d'une B-spline.
- [•](https://wiki.freecad.org/File:Sketcher_BSplineKnotMultiplicity.svg) [Multiplicité des nœuds](https://wiki.freecad.org/Sketcher_BSplineKnotMultiplicity/fr) : affiche ou masque l'affichage de la multiplicité des nœuds d'une B-spline.

[•](https://wiki.freecad.org/File:Sketcher_BSplinePoleWeight.svg) [Poids des points de contrôle](https://wiki.freecad.org/Sketcher_BSplinePoleWeight/fr) : affiche ou masque l'affichage des poids des points de contrôle d'une Bspline.

[•](https://wiki.freecad.org/File:Sketcher_ArcOverlay.svg) [Cercle auxiliaire pour les arcs](https://wiki.freecad.org/Sketcher_ArcOverlay/fr) : à faire. [introduit dans la version 0.22](https://wiki.freecad.org/Release_notes_0.22/fr)

### Outils obsolète

 $\leftarrow$  [Fermer la forme](https://wiki.freecad.org/Sketcher_CloseShape/fr) : ferme une forme en appliquant des contraintes coïncidentes aux points d'arrivée. Non<br>Le Fermer la forme : ferme une forme en appliquant des contraintes coïncidentes aux points d'arrivée. Non disponible dans la (version 0.21 et suivantes).

[•](https://wiki.freecad.org/File:Sketcher_ConnectLines.svg) [Connecter les côtés](https://wiki.freecad.org/Sketcher_ConnectLines/fr) : connecte les éléments de l'esquisse en appliquant des contraintes de coïncidence aux points d'arrivée. Non disponible dans la (version 0.21 et suivantes).

## Préférences

[•](https://wiki.freecad.org/File:Workbench_Sketcher.svg) [Préférences...](https://wiki.freecad.org/Sketcher_Preferences/fr) : préférences disponibles pour l'atelier **Sketcher**.